$\blacksquare$ 

# Rollen und Rechte in Alma

Quelle: Ex Libris Knowledge Center: Verwalten von Benutzerrollen [letzter Zugriff: 06.05.2016]

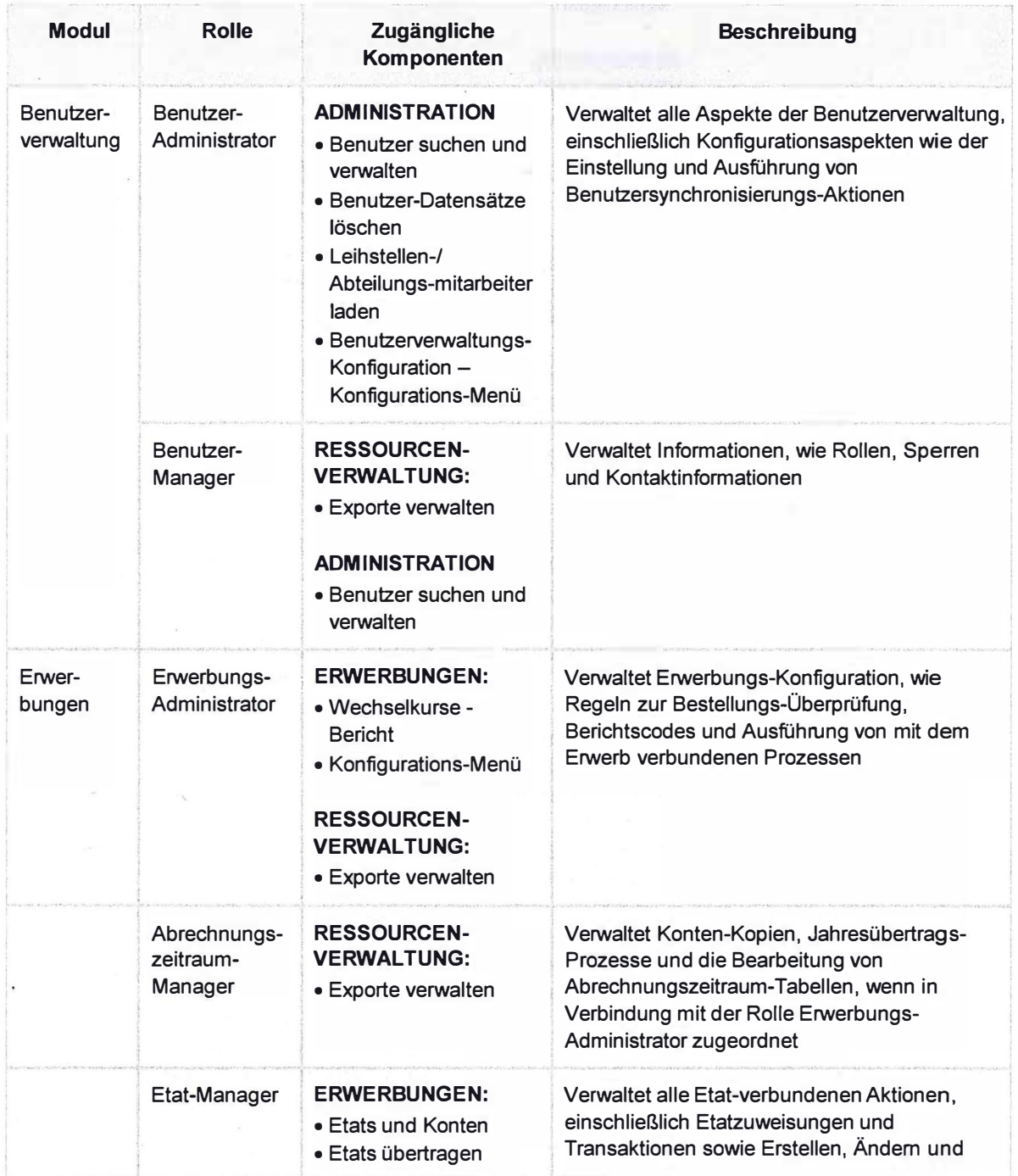

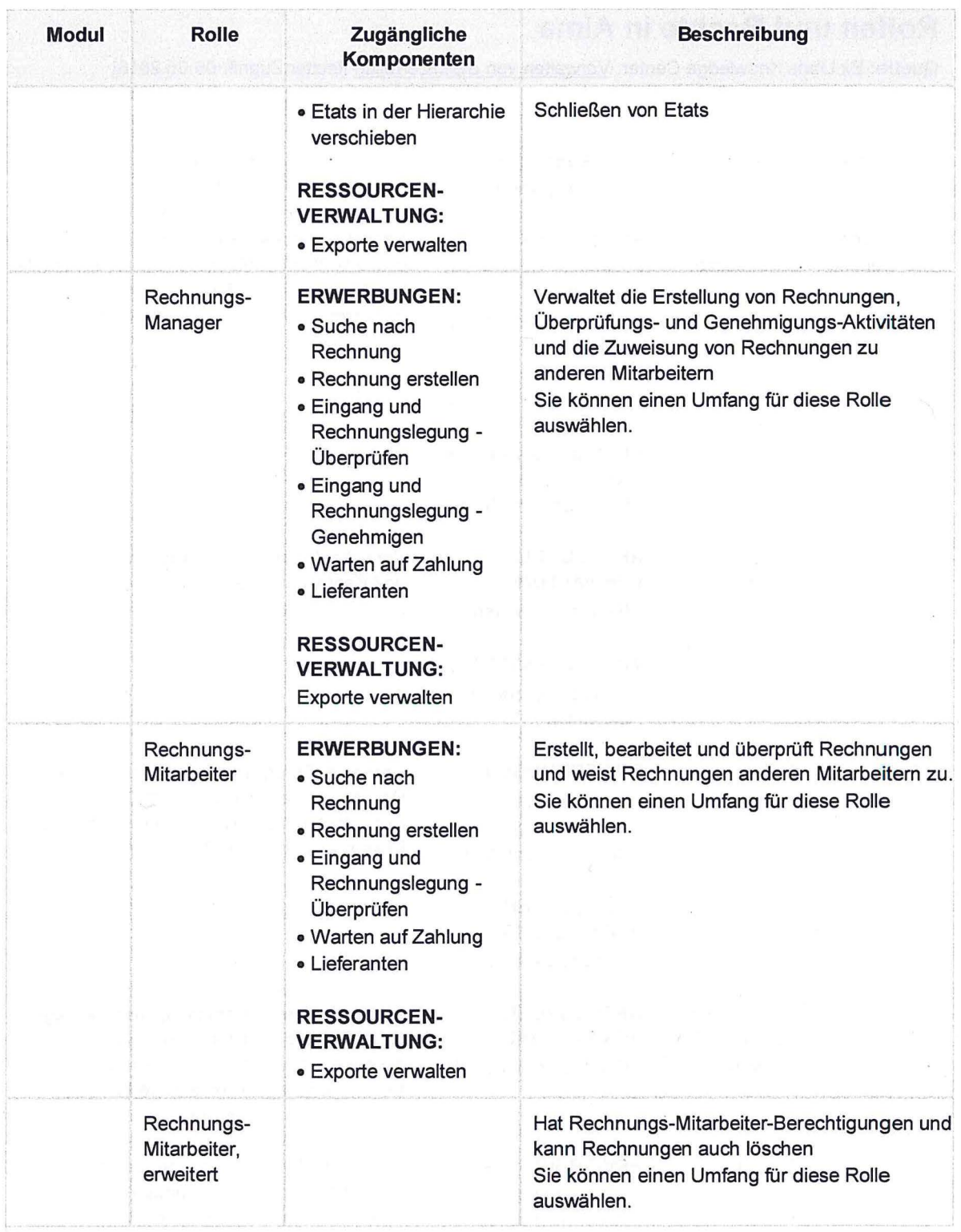

 $\overline{\mathbf{2}}$ 

ă.

 $\frac{3}{2}$ 

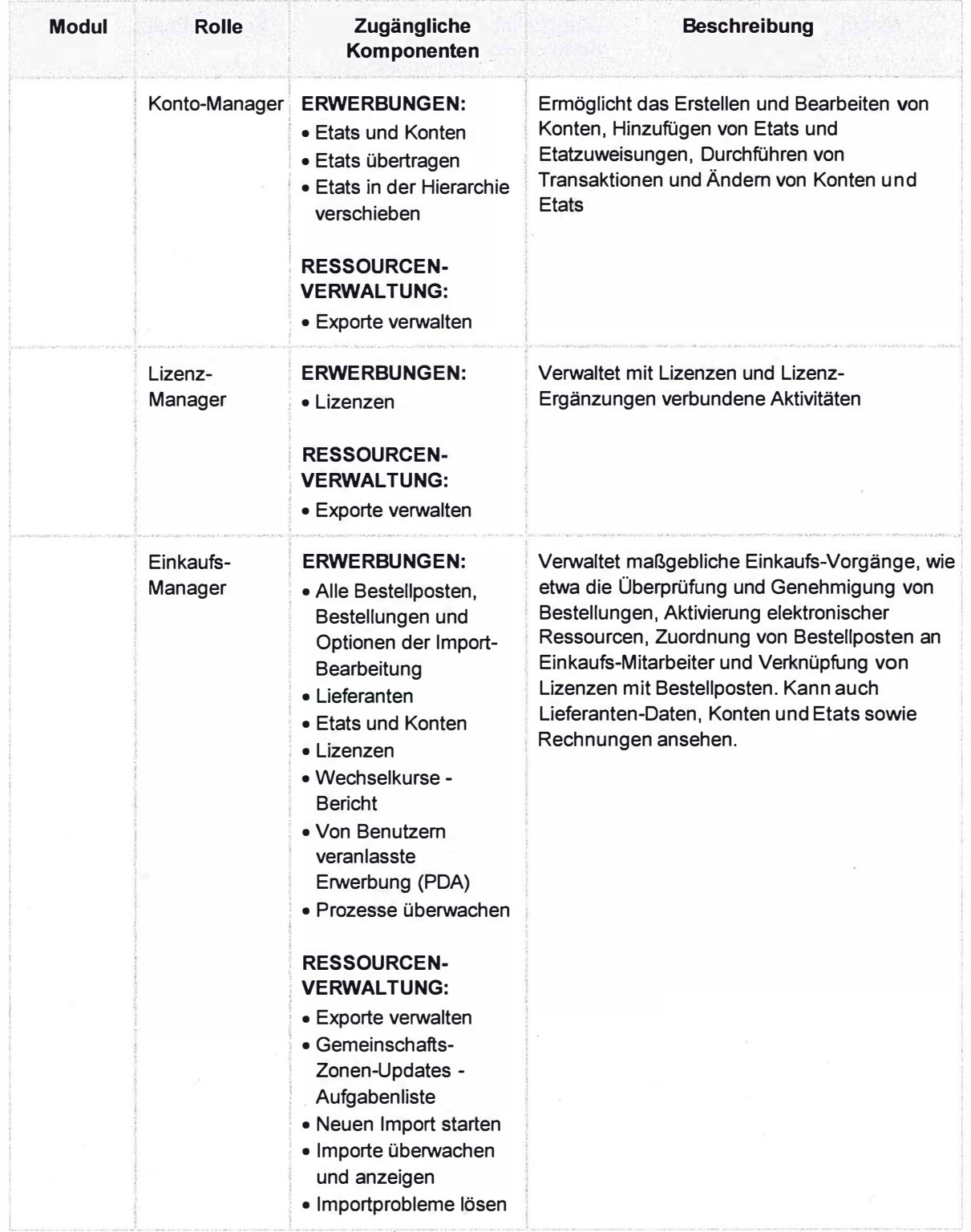

 $\ddot{\phantom{a}}$ 

 $\hat{c}$ 

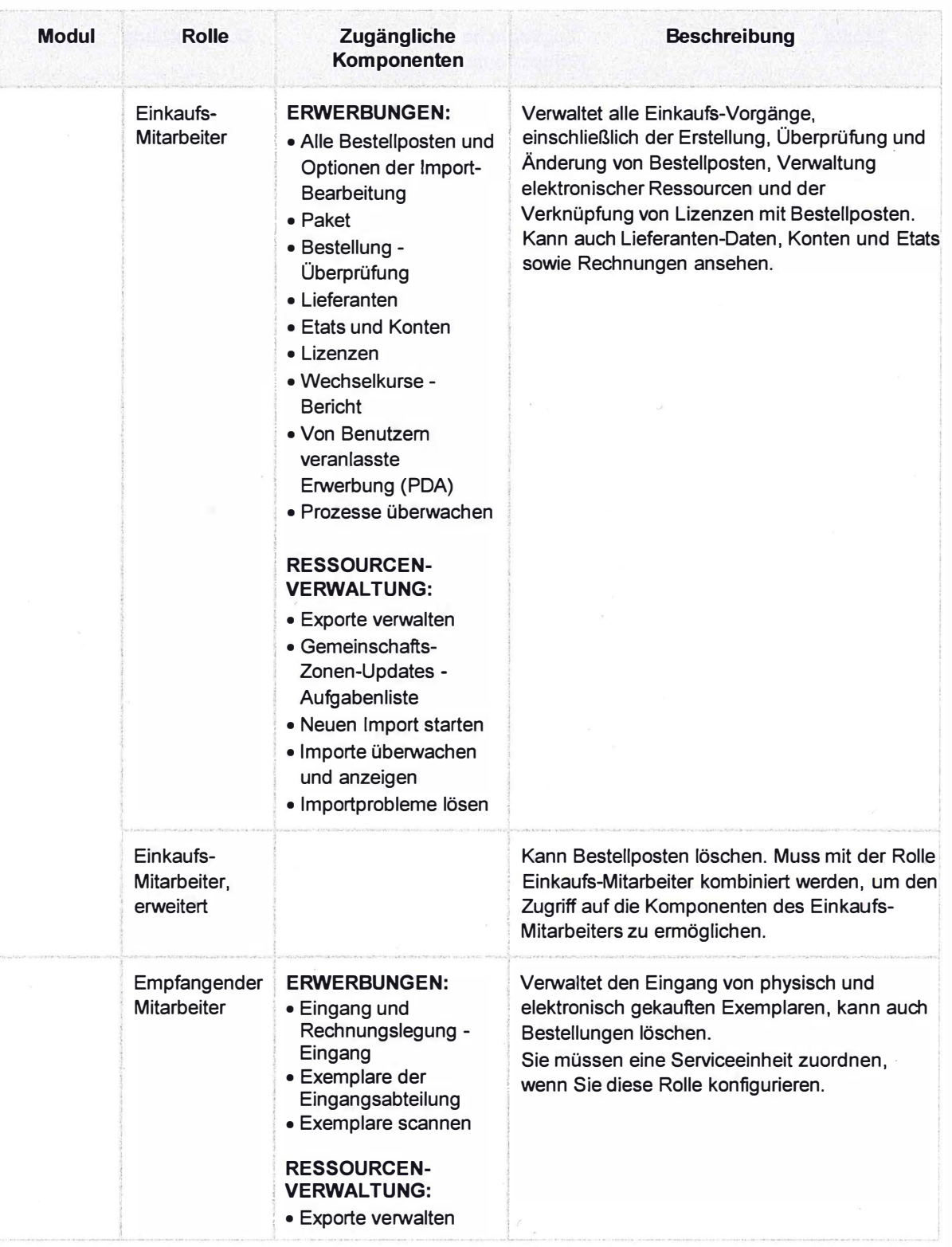

 $\overline{4}$ 

 $\overline{\phantom{a}}$ 

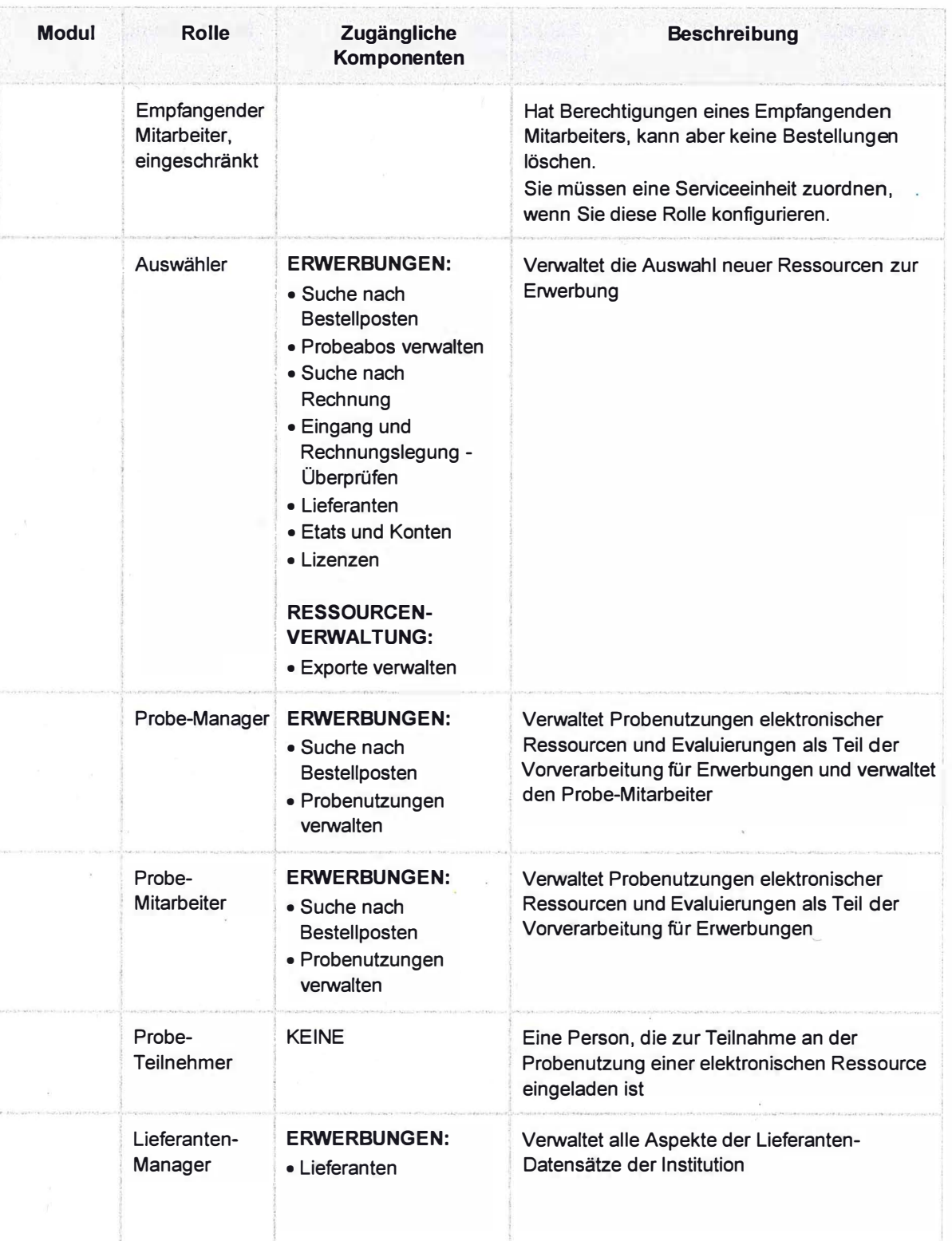

 $\bar{\star}$ 

6. Mai 2016

 $\overline{\mathbf{5}}$ 

 $\bar{\phantom{a}}$ 

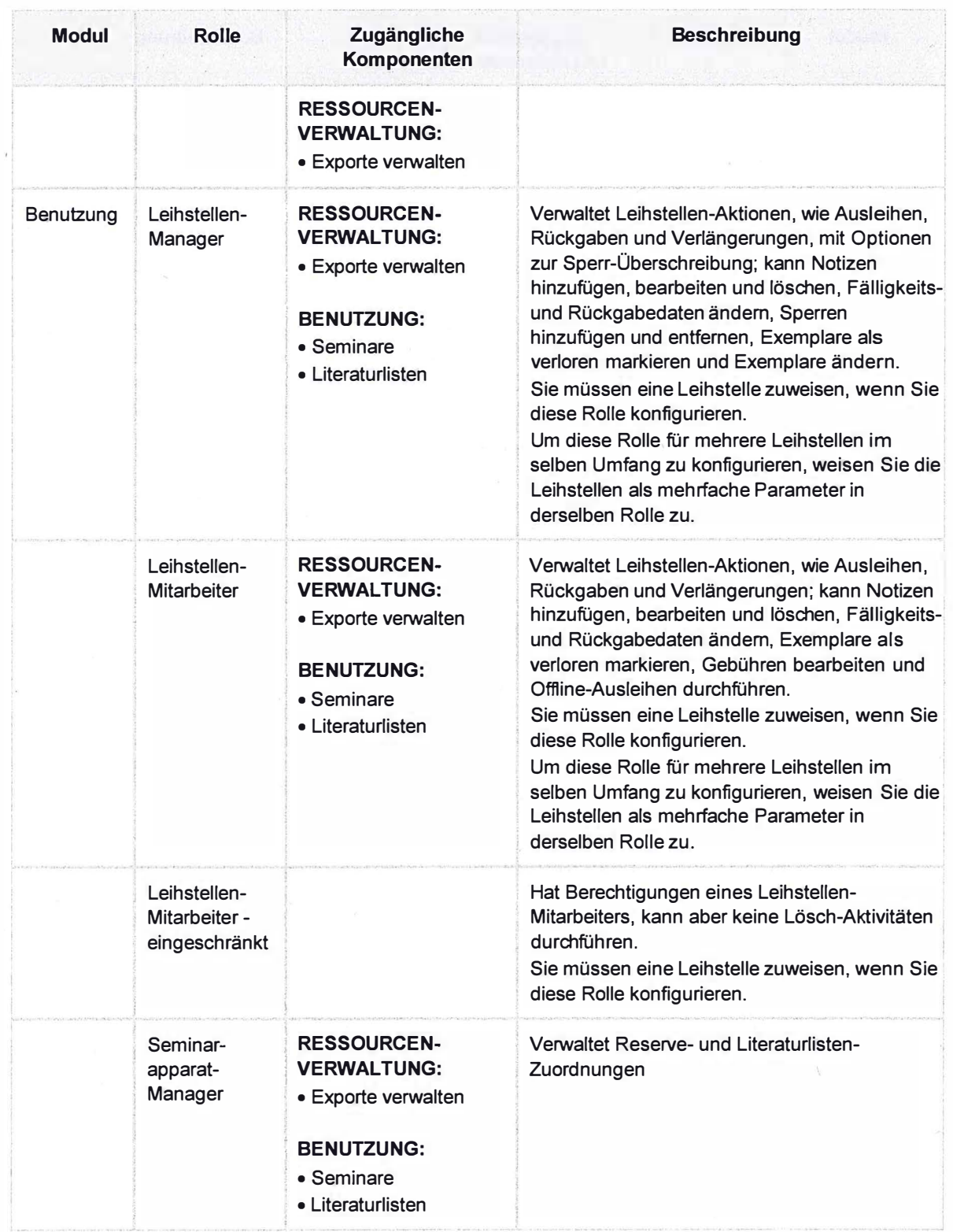

6. Mai 2016

 $6\overline{6}$ 

J.

 $\bar{\mathbf{x}}$ 

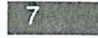

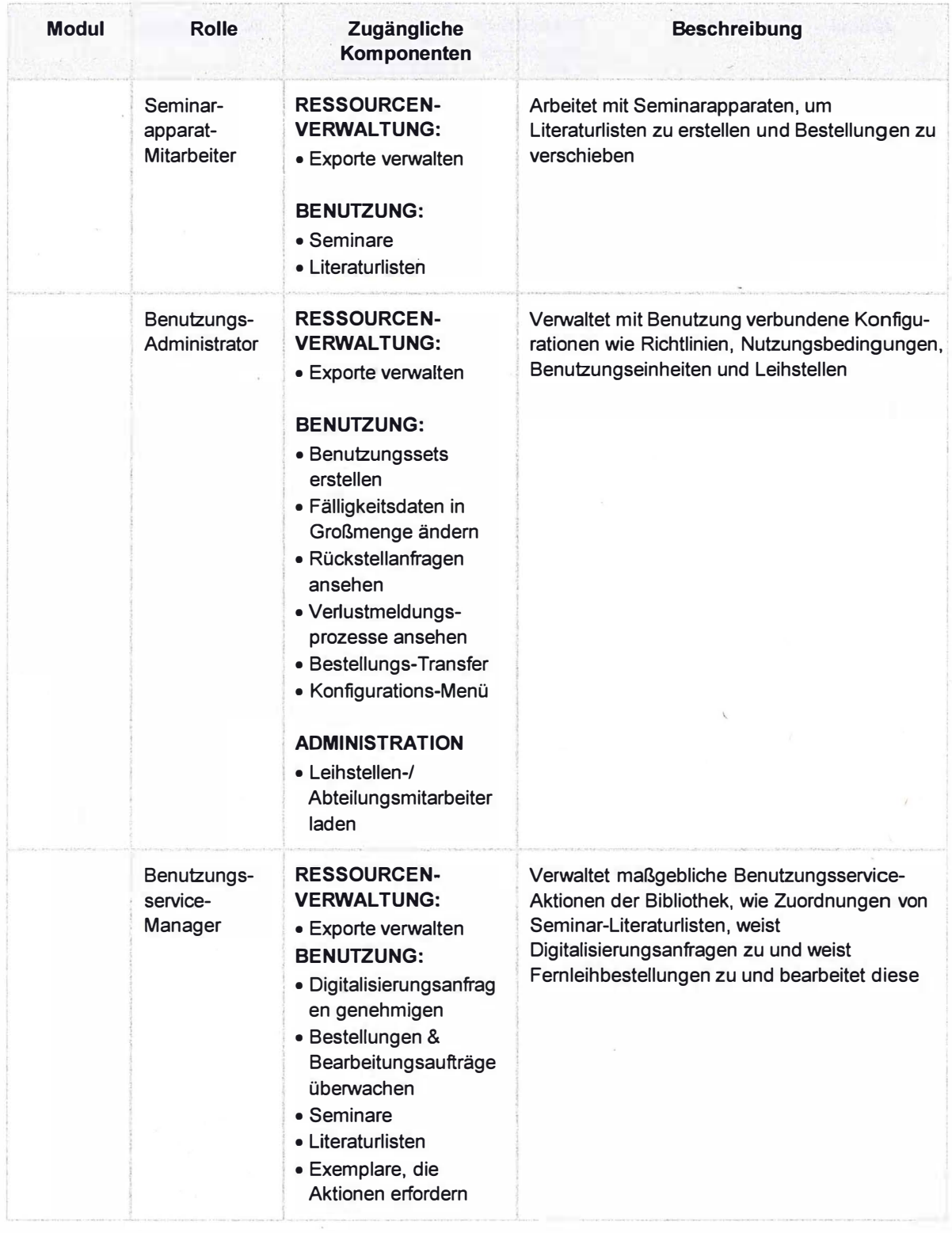

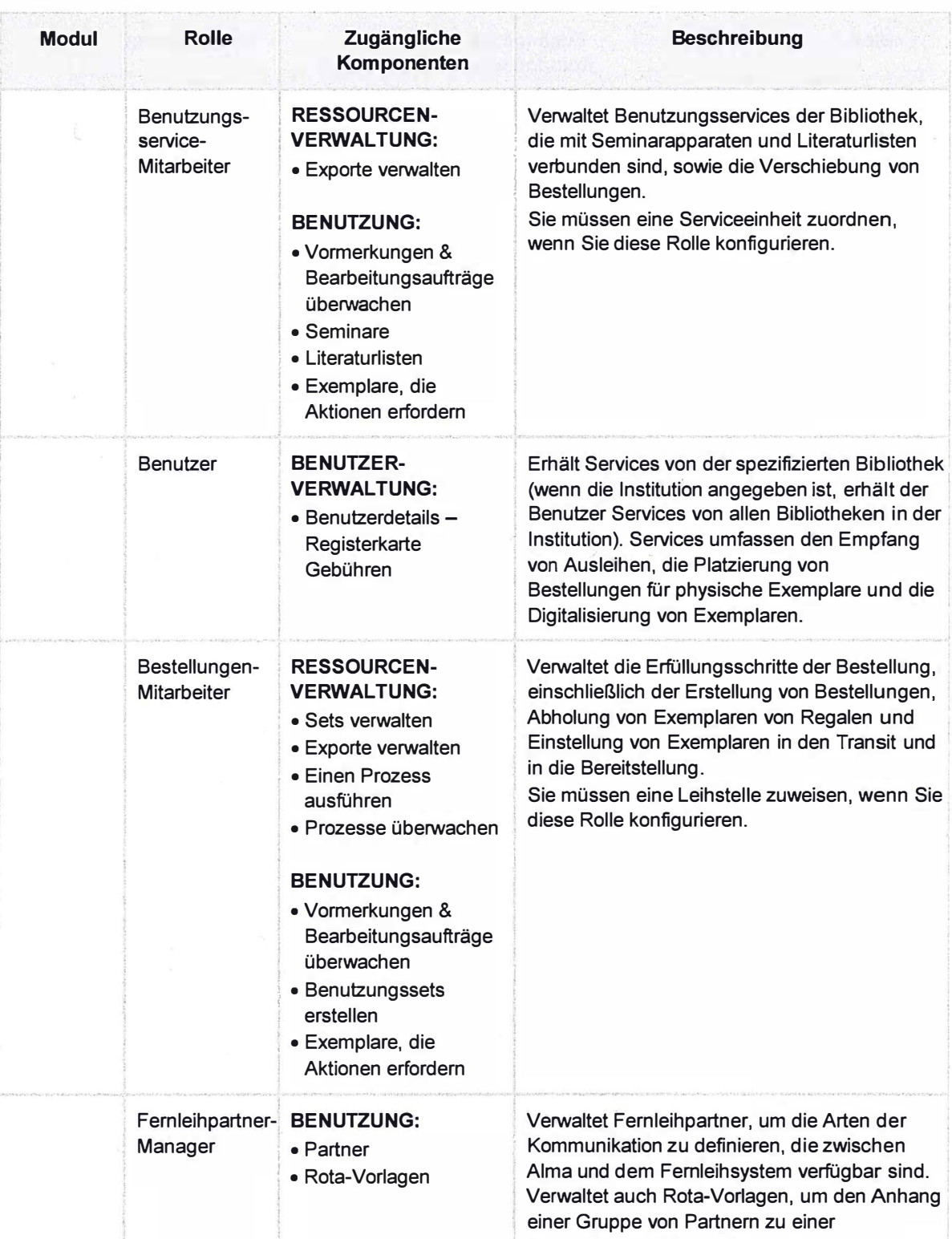

6. Mai 2016

 $\ddot{\phantom{a}}$ 

 $\bullet$ 

 $\delta$ 

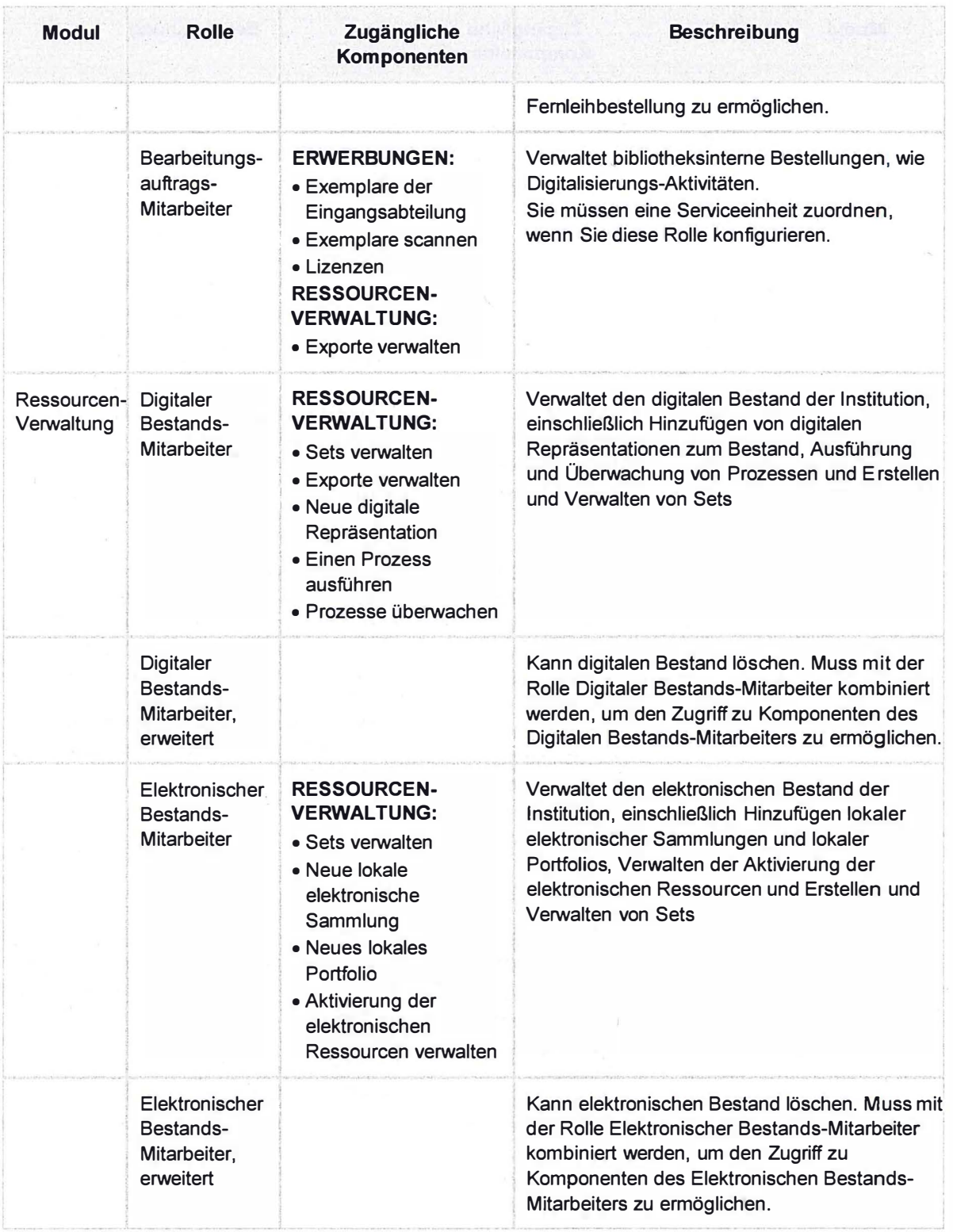

 $\overline{9}$ 

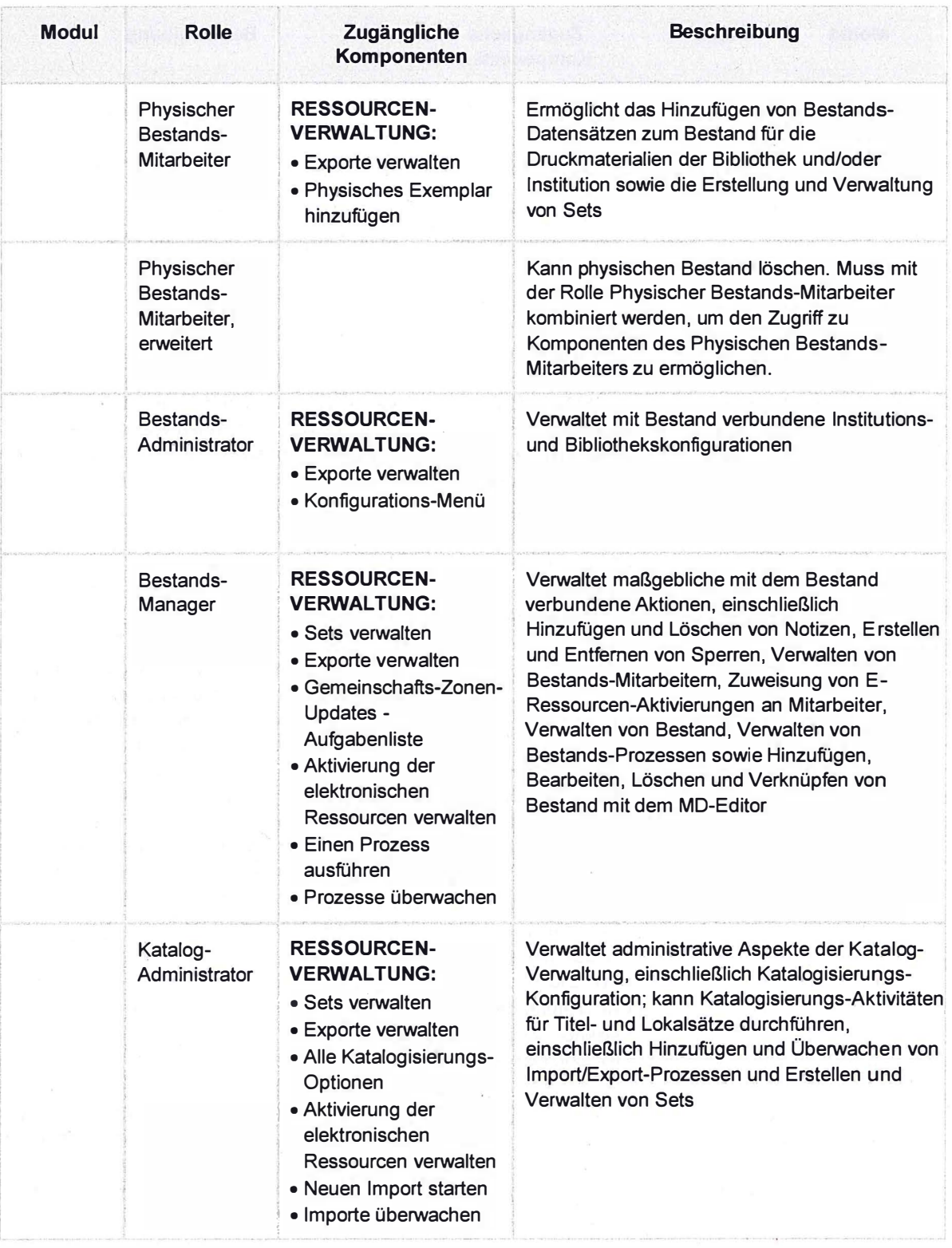

6. Mai 2016

10

 $\bar{t}$ 

ó

 $\bar{z}$ 

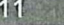

願

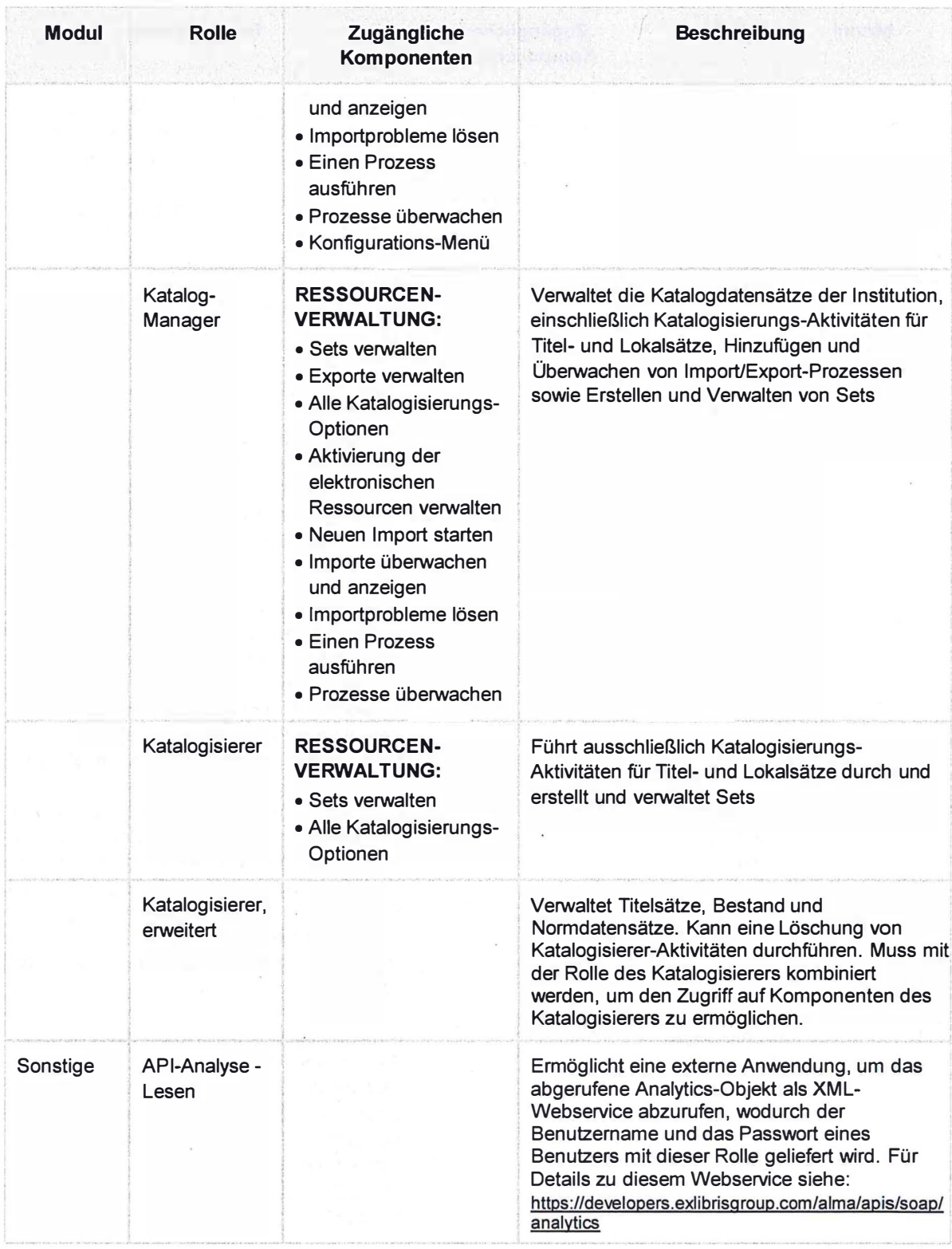

i.

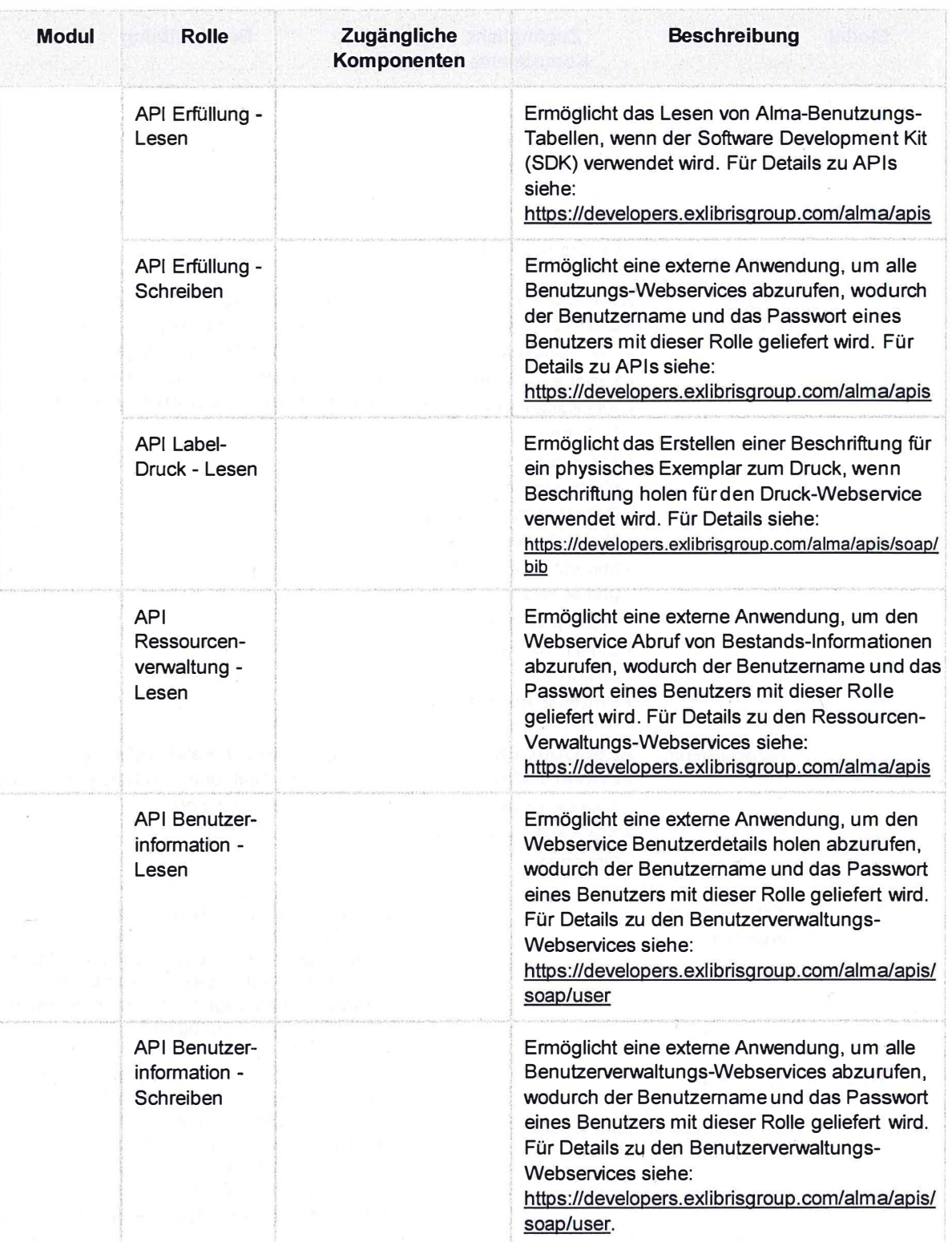

6. Mai 2016

12

 $\epsilon_j$ 

s.

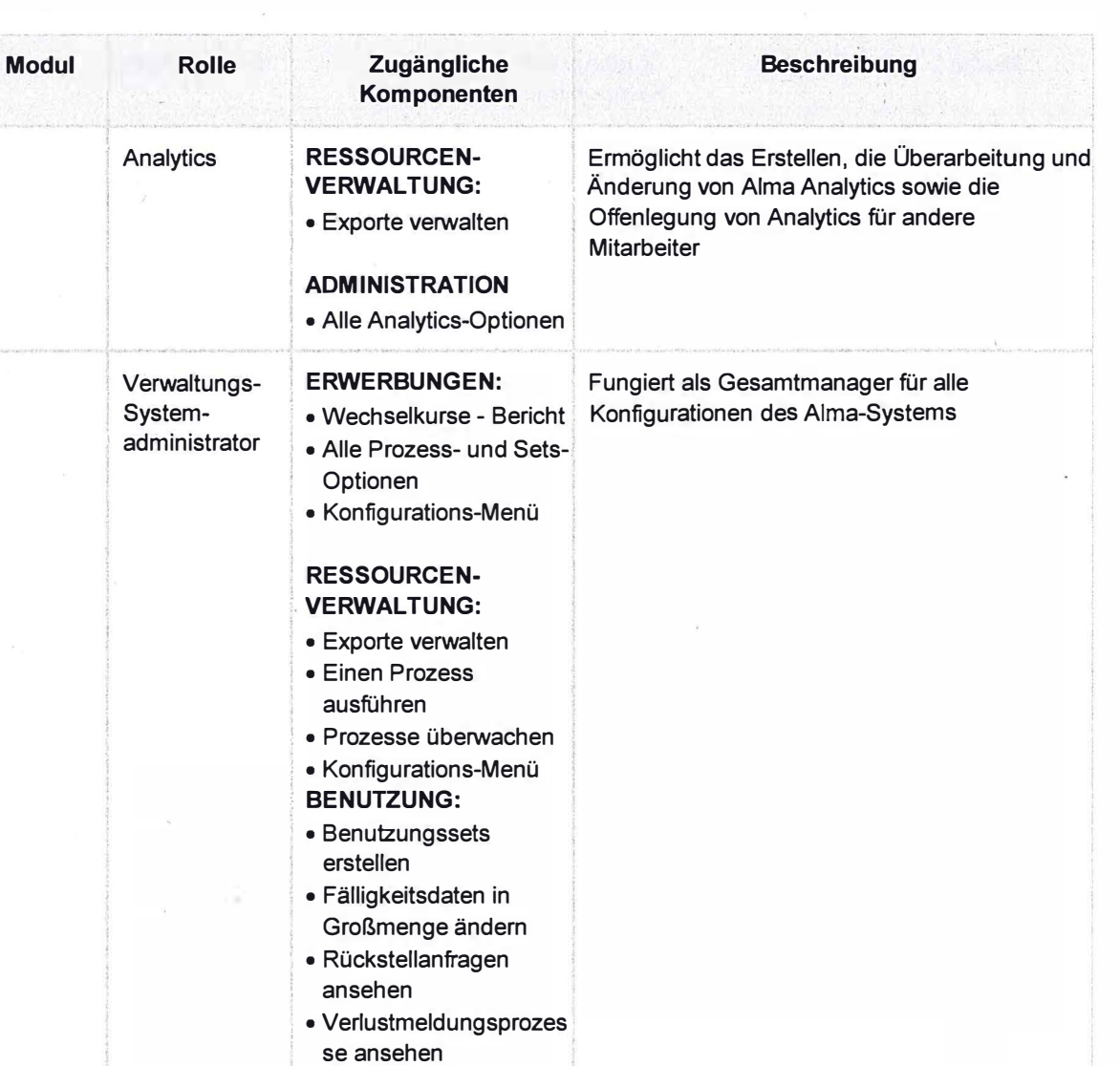

#### **ADMINISTRATION**

• Benutzer suchen und verwalten

• Konfigurations-Menü

- Leihstellen-/ Abteilungs-mitarbeiter laden
- Benutzer-verwaltungs-Konfiguration -Konfigurations-Menü
- . Allgemeine Konfiguration -Konfigurations-Menü

 $\ddot{\phantom{a}}$ 

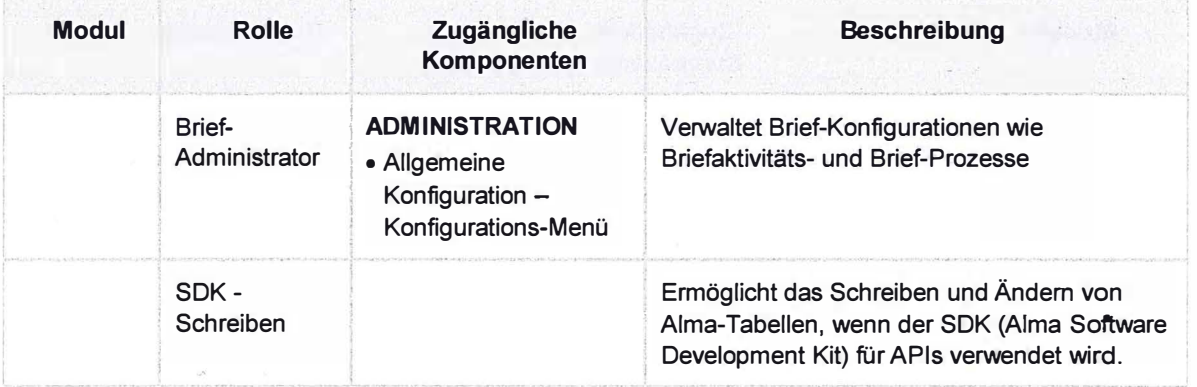

#### 6. Mai 2016

l.

 $\mathbf{S}^{(1)}$